## LID1265 History Downloader/Clearer Documentation

1. Select the comport

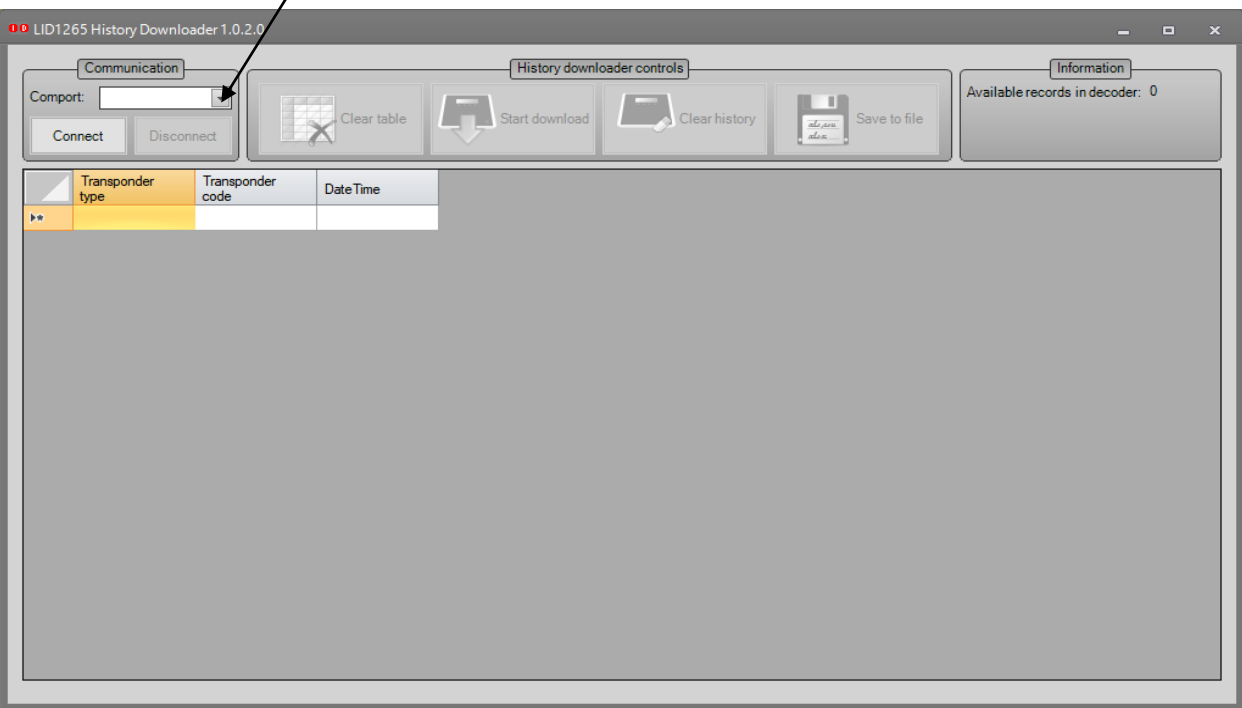

2. Select Connect

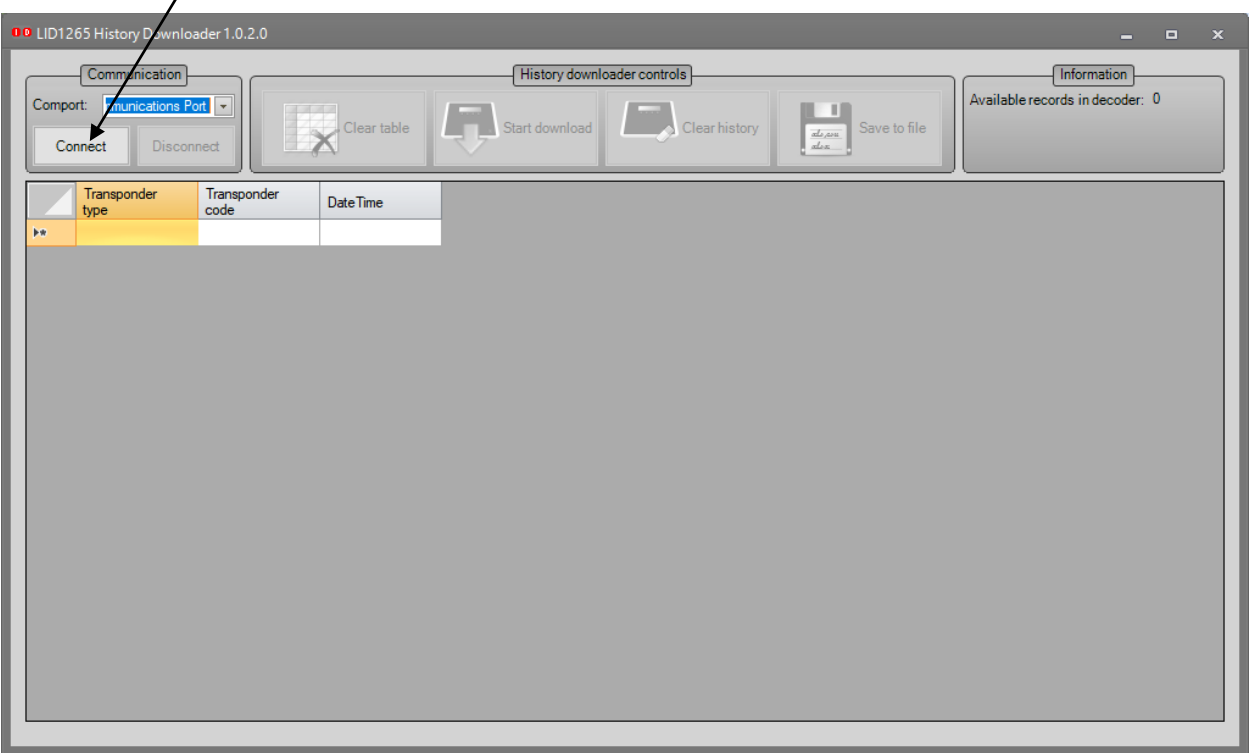

## 3. Select Start Download

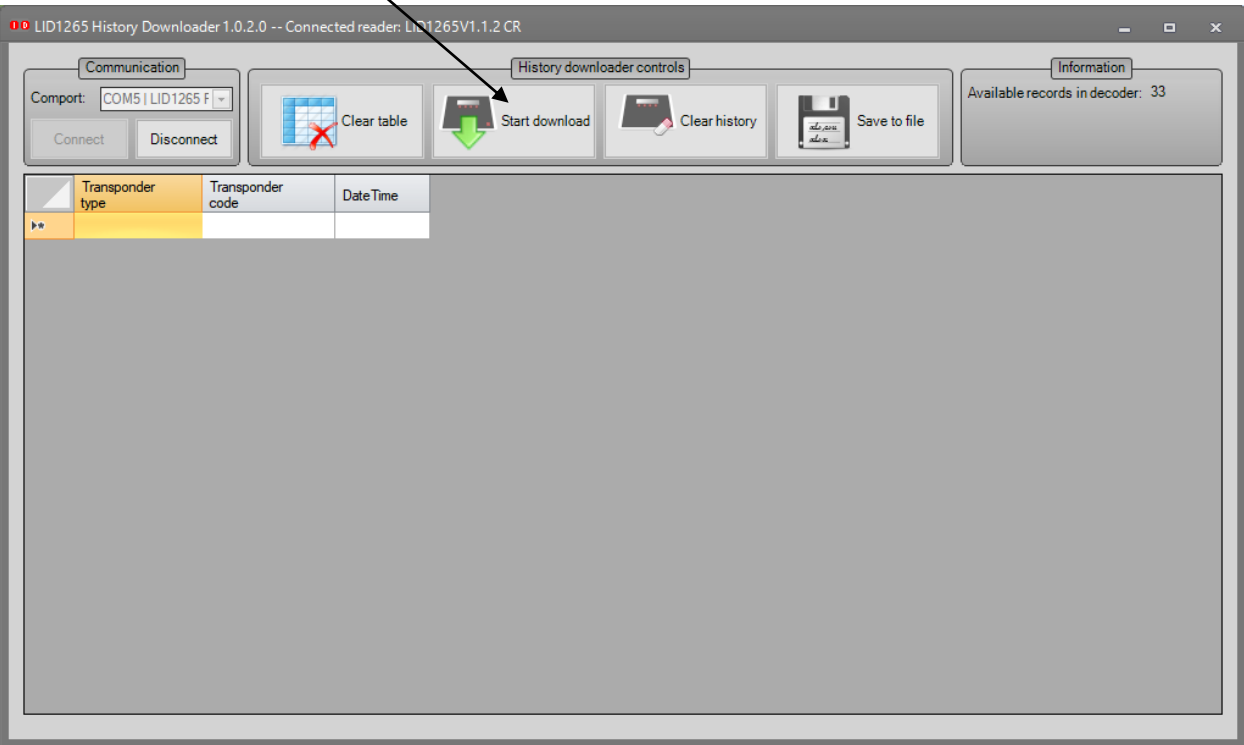

a. Select Yes

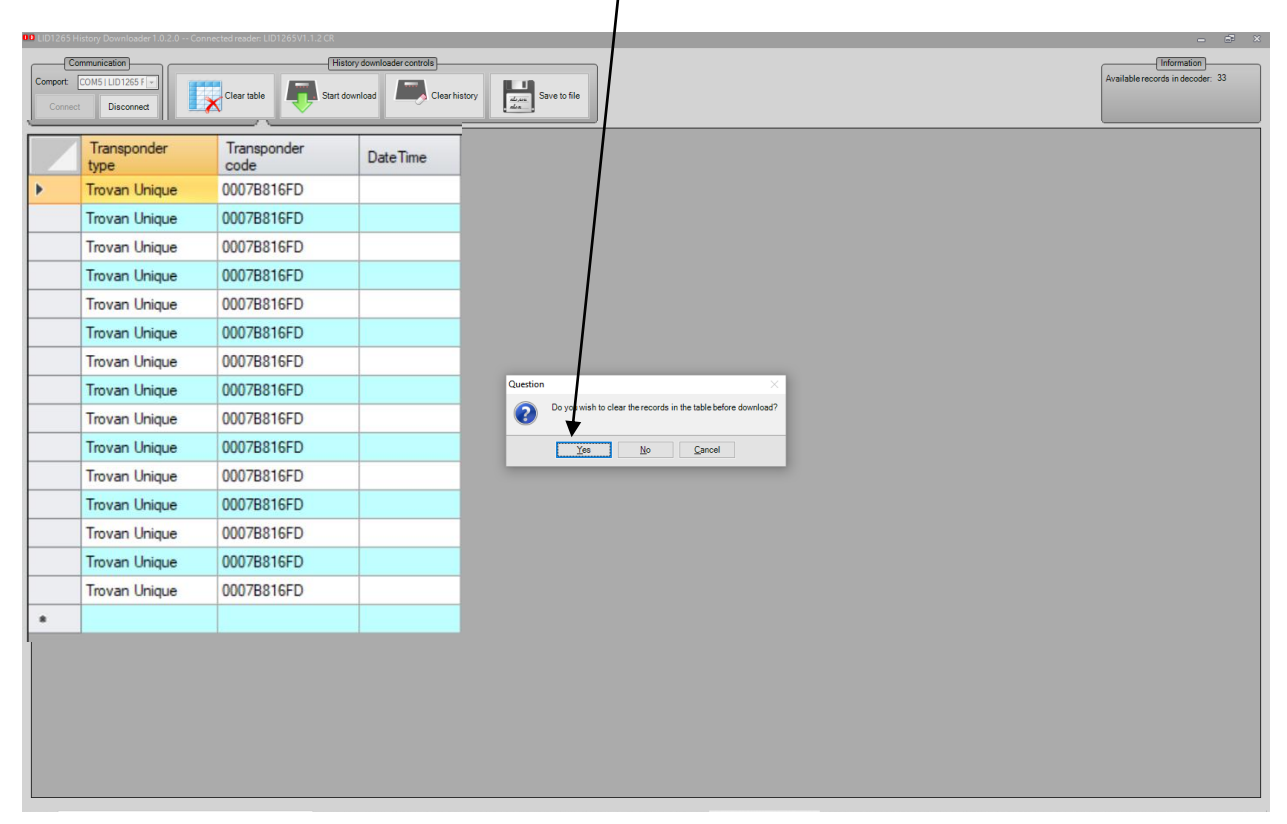

4. Select Clear History

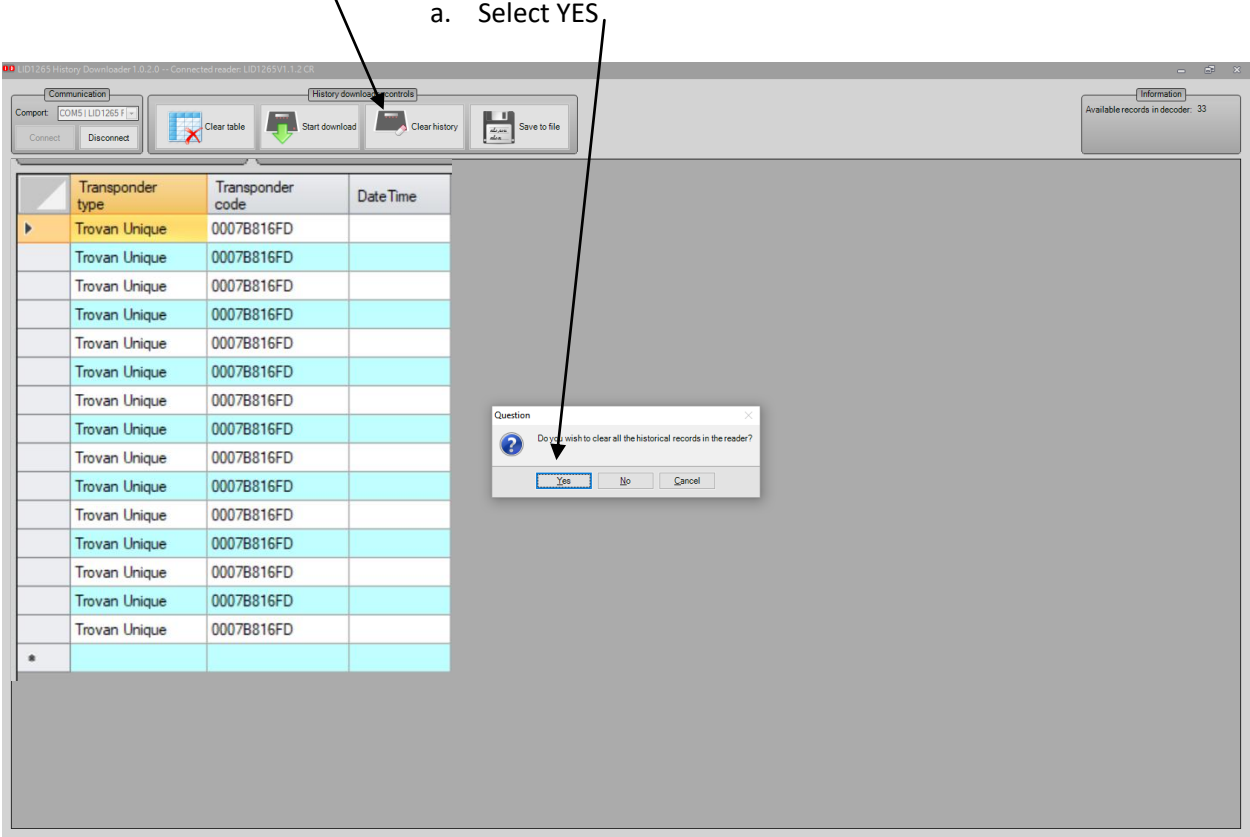

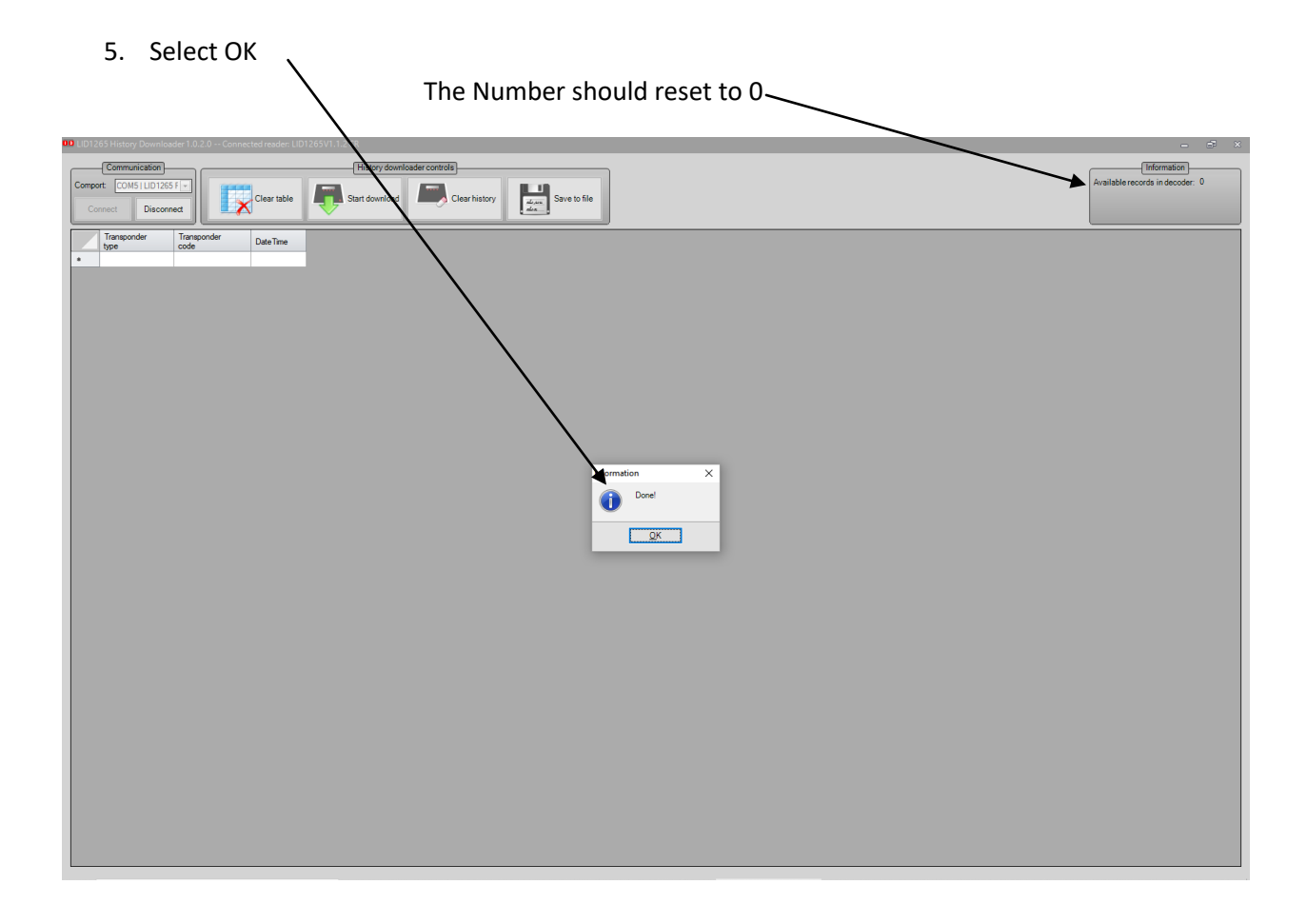